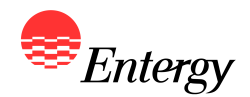

**1**

# *Web Portal Overview Bidder Registration*

*February 13 – February 16*

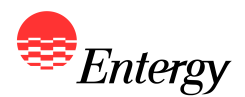

**There are four steps to the Bidder Registration Process, which is done via an electronic Web Portal:**

- **•** Step 1: Bidder Registration
- **•** Step 2: Resource Registration
- **•** Step 3: Proposal Registration
- **Step 4: Bidder Registration Signature Page**

**The following slides contain screen shots of the RFP Web Portal and are intended be used a guide for navigating the Bidder Registration Process. Please call the RFP Hotline (281-297-3758) or email the RFP Administrator at [ESIRFP@entergy.com](mailto:ESIRFP@entergy.comwith) with any technical questions regarding the RFP Web Portal or the Bidder Registration Process. Capitalized terms used but not defined in the RFP Web Portal or this document have the definition corresponding to such terms in the RFP.**

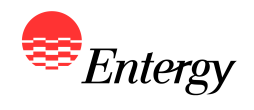

### **Start Screen**

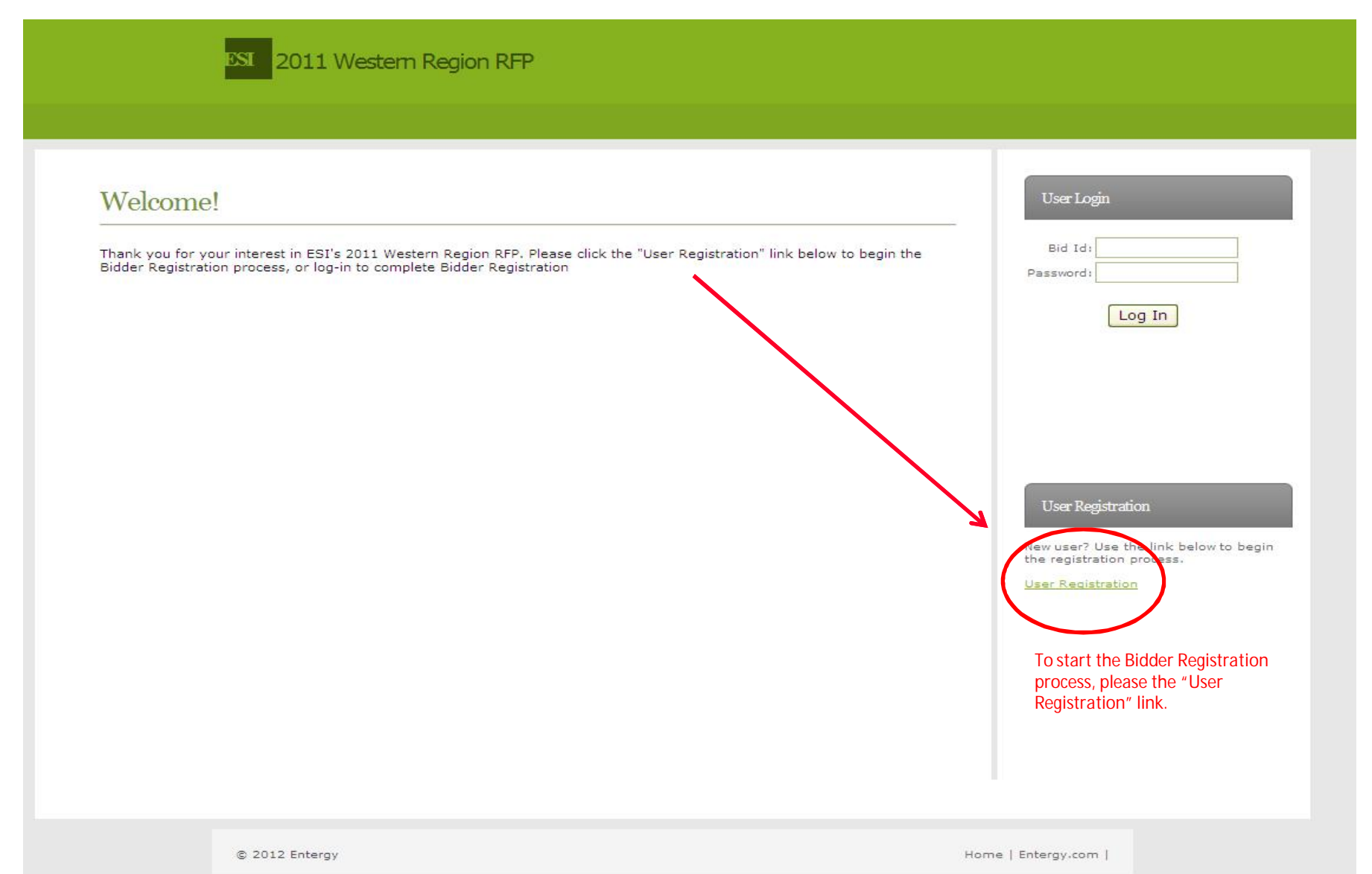

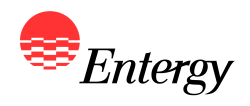

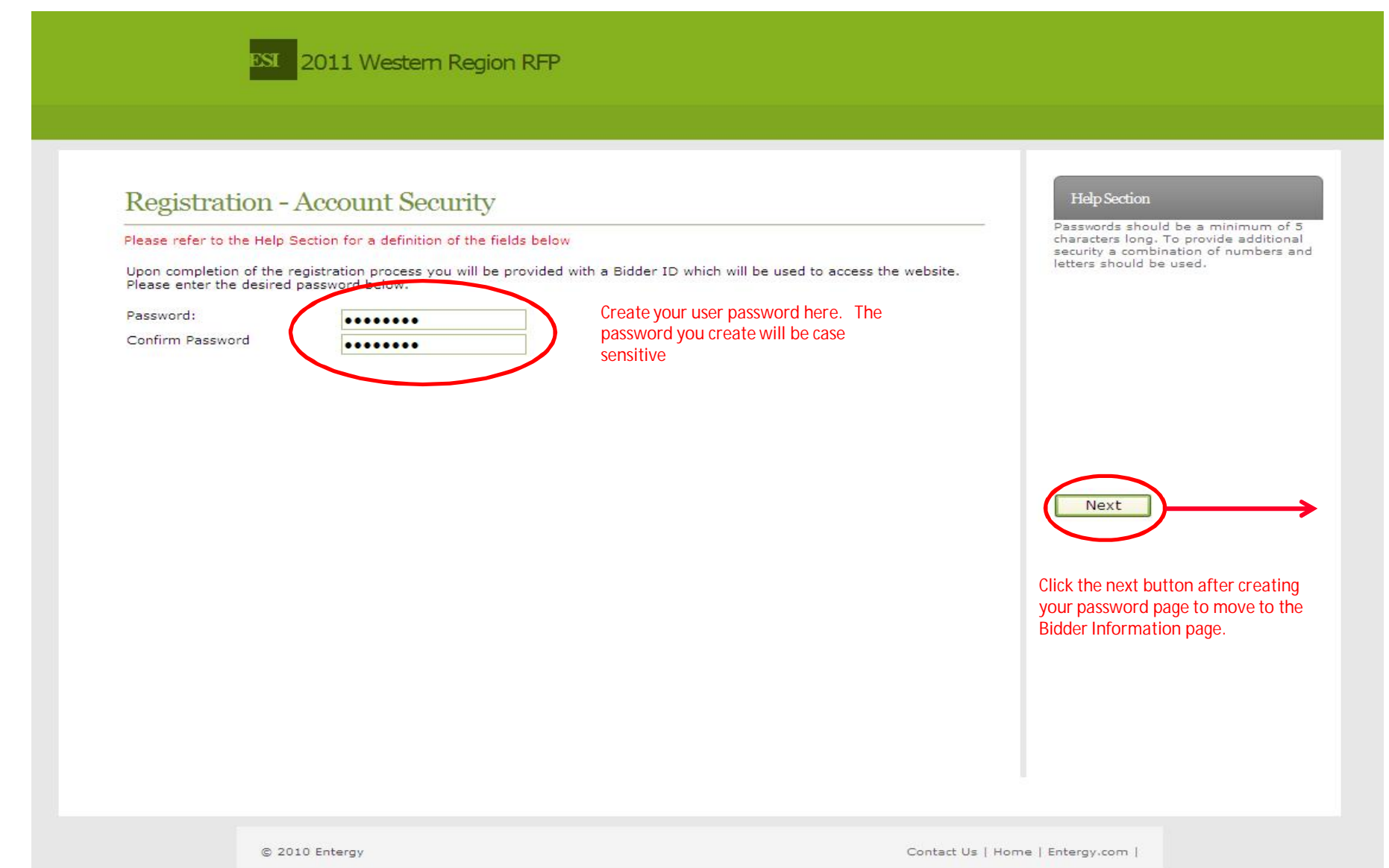

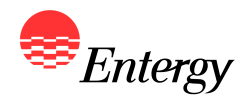

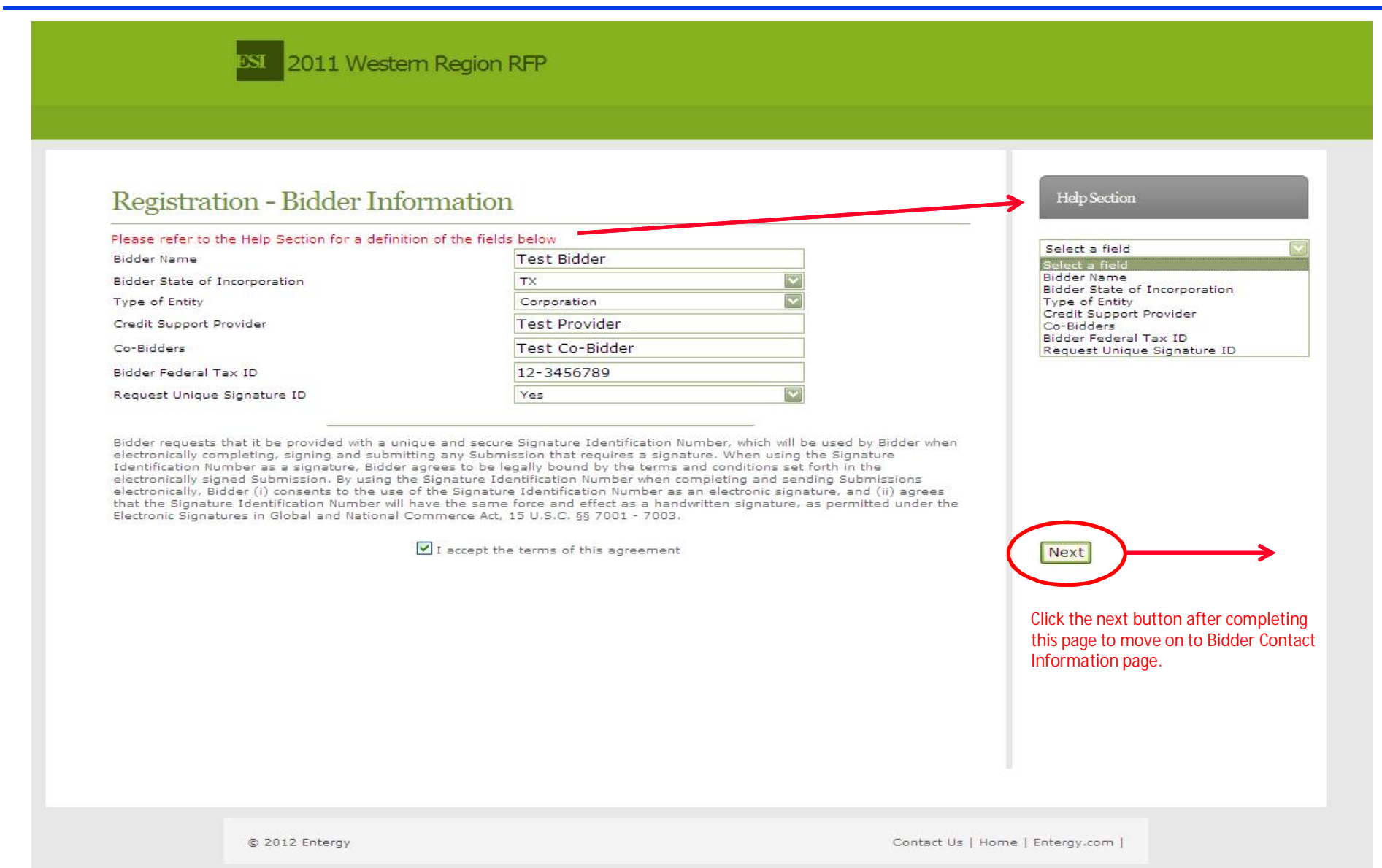

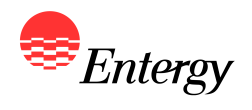

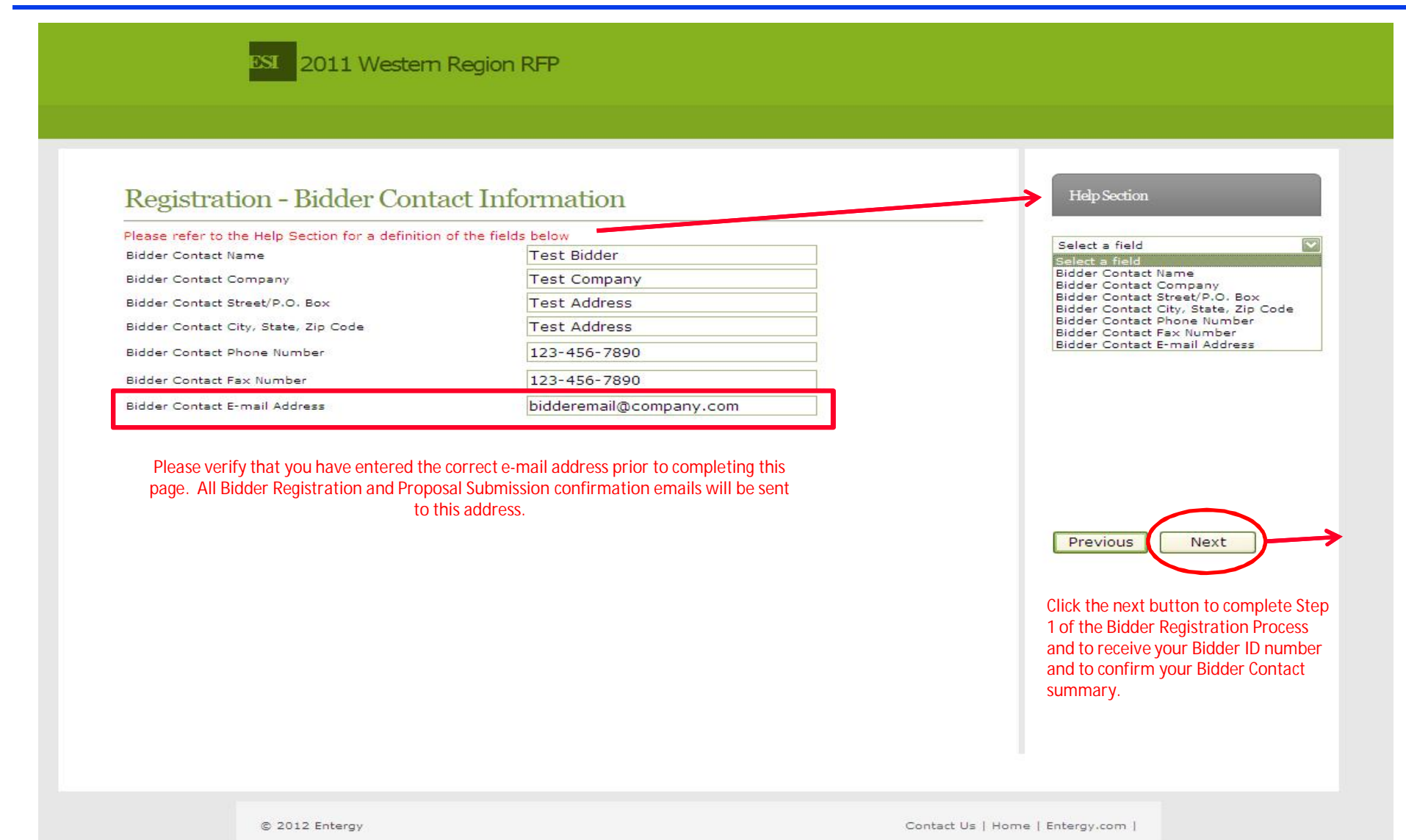

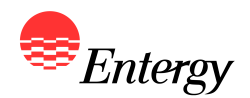

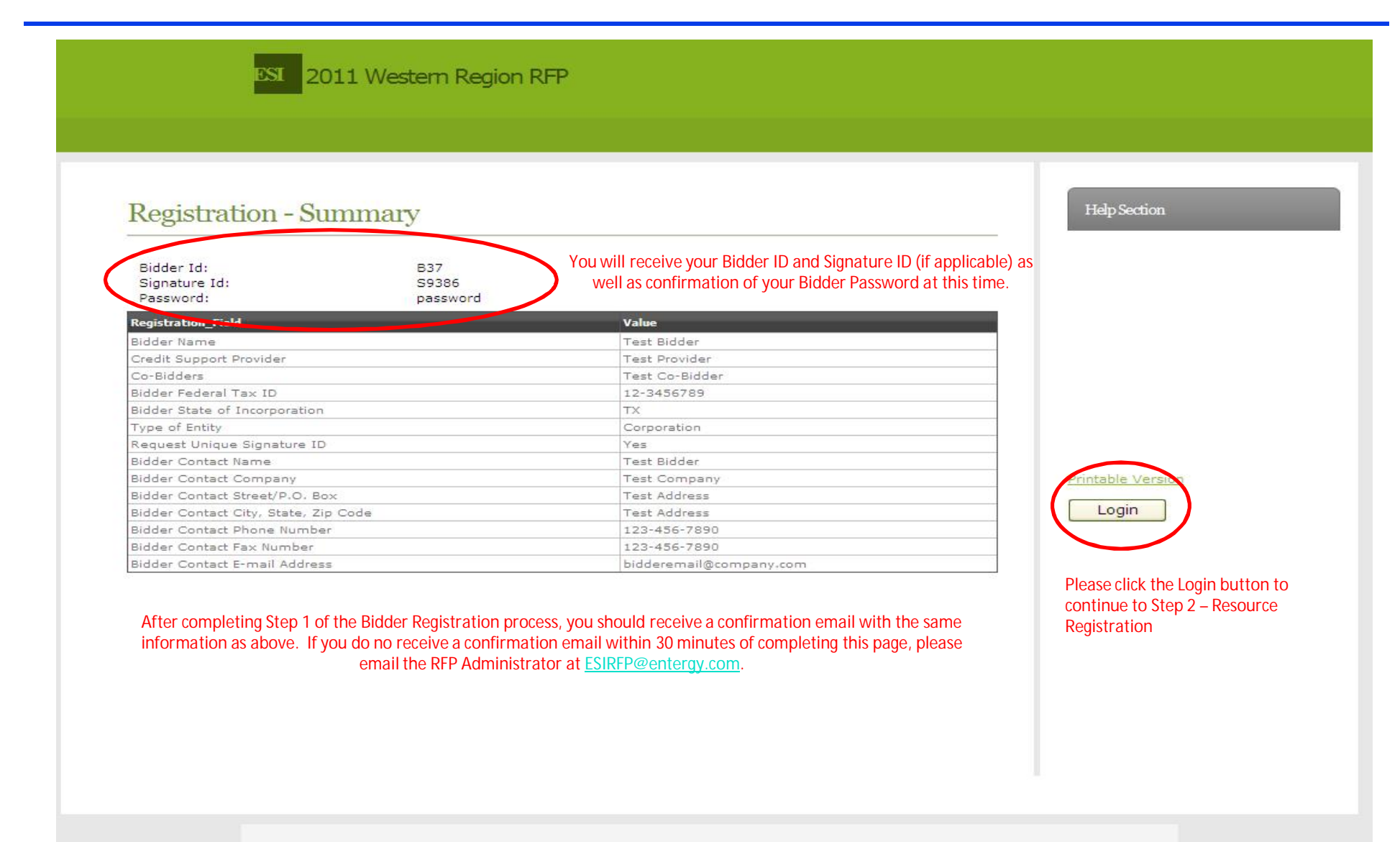

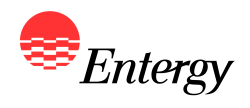

**8**

### **Step 2 - Resource Registration**

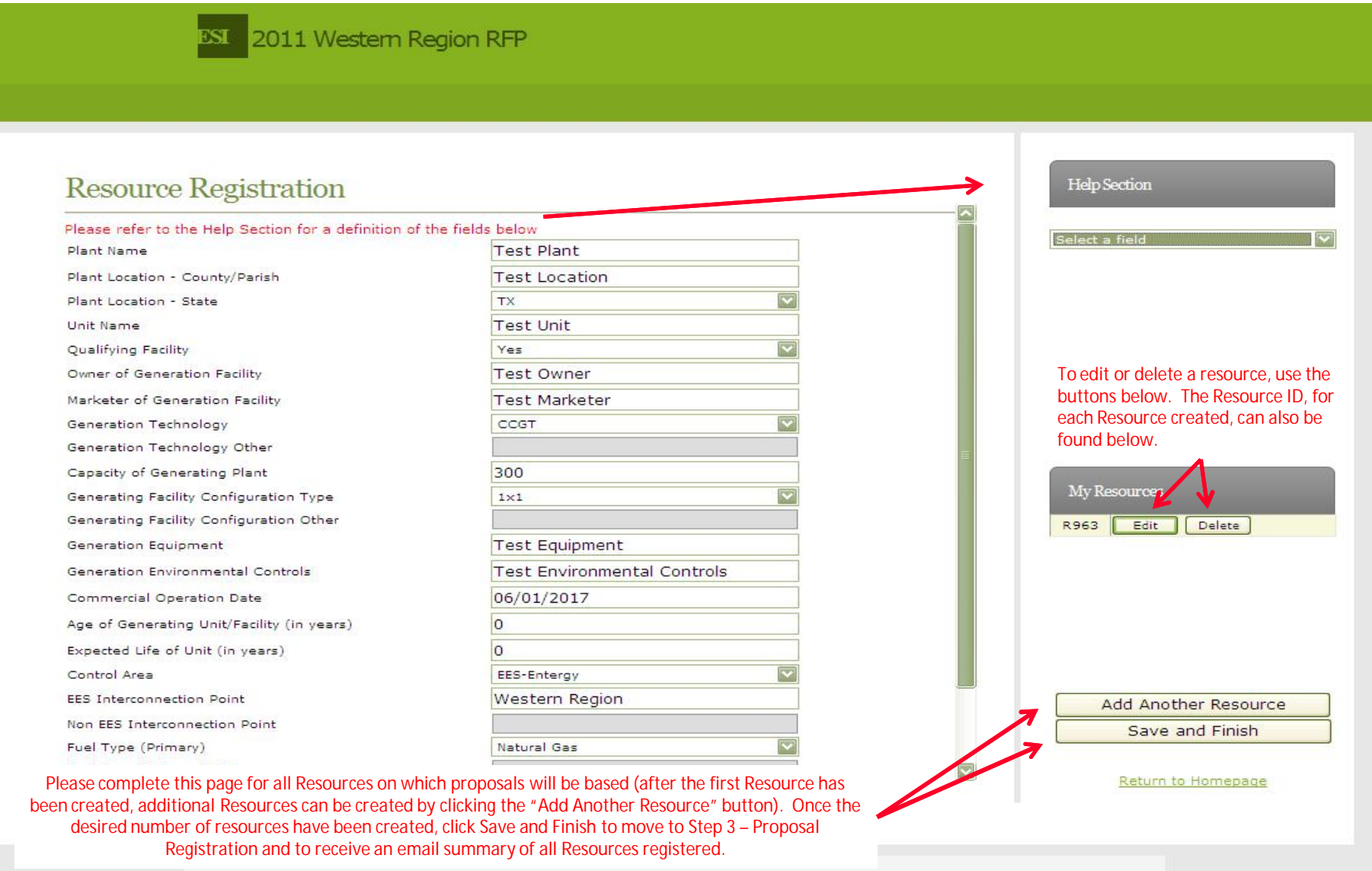

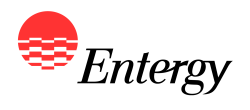

# **Step 3 – Proposal Configuration**

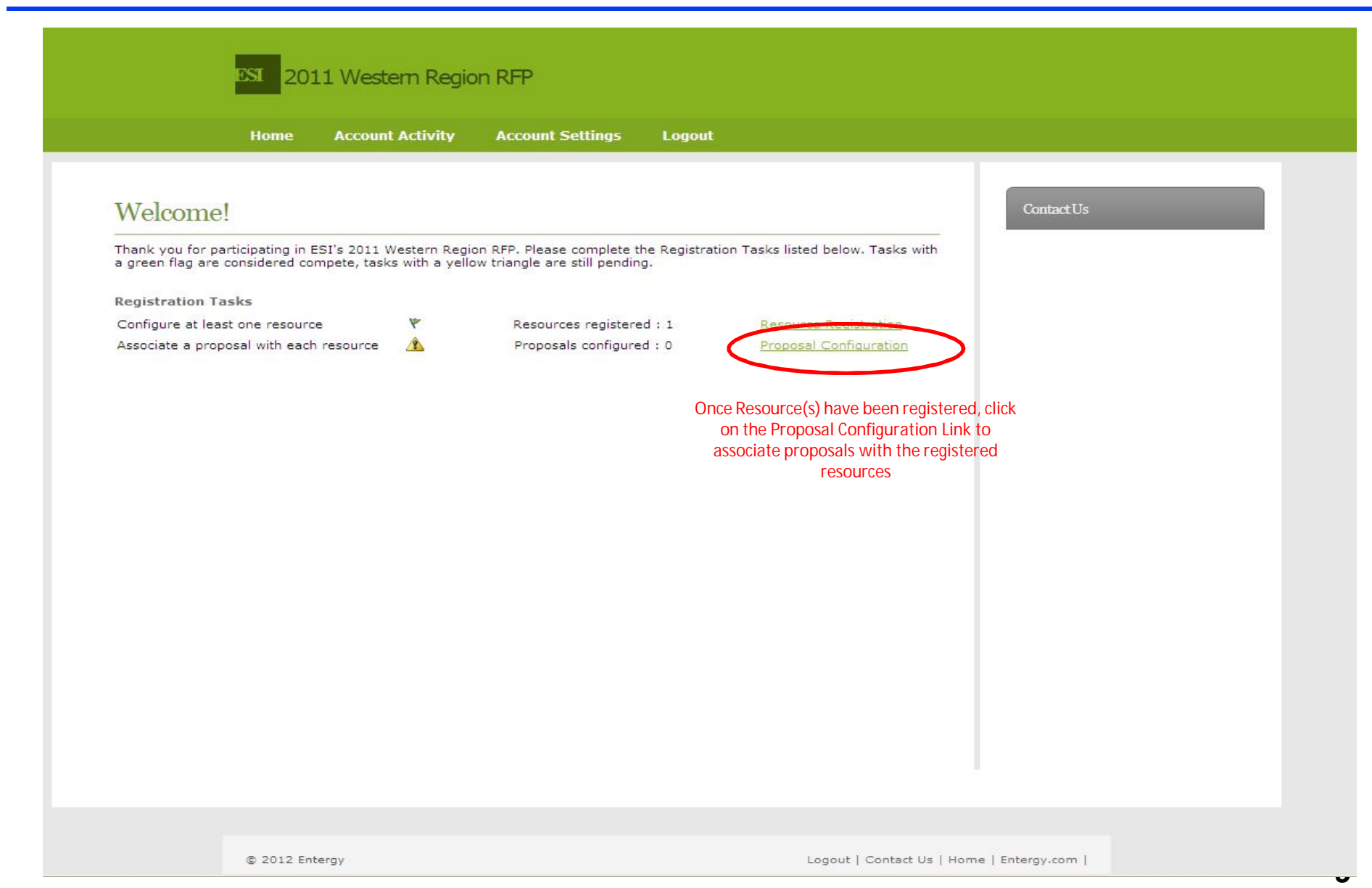

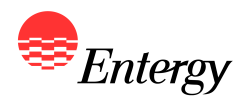

#### **Step 3 – Proposal Registration**

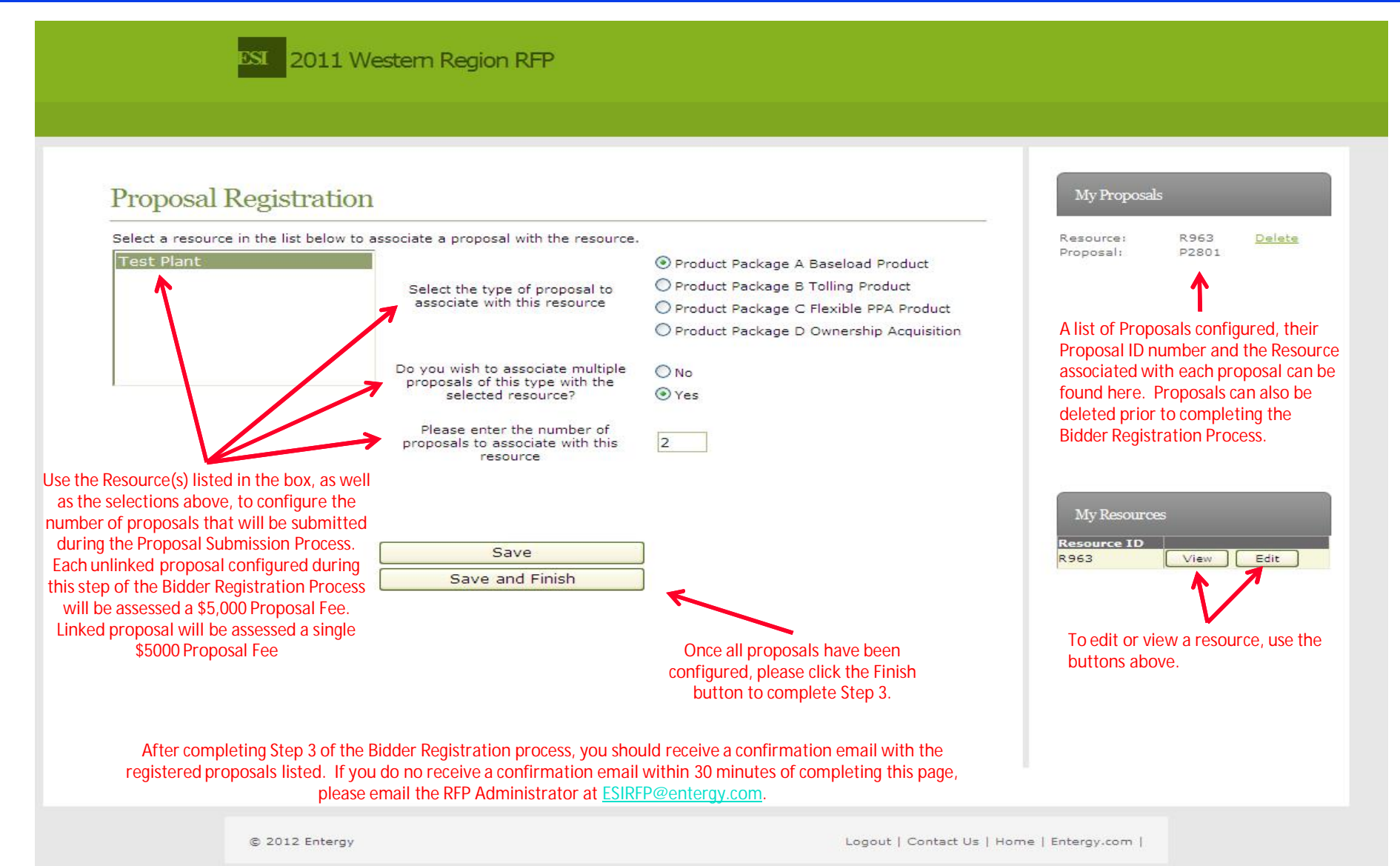

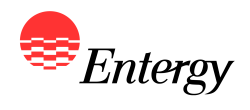

### **Step 3 – Proposal Registration (Linking Proposals)**

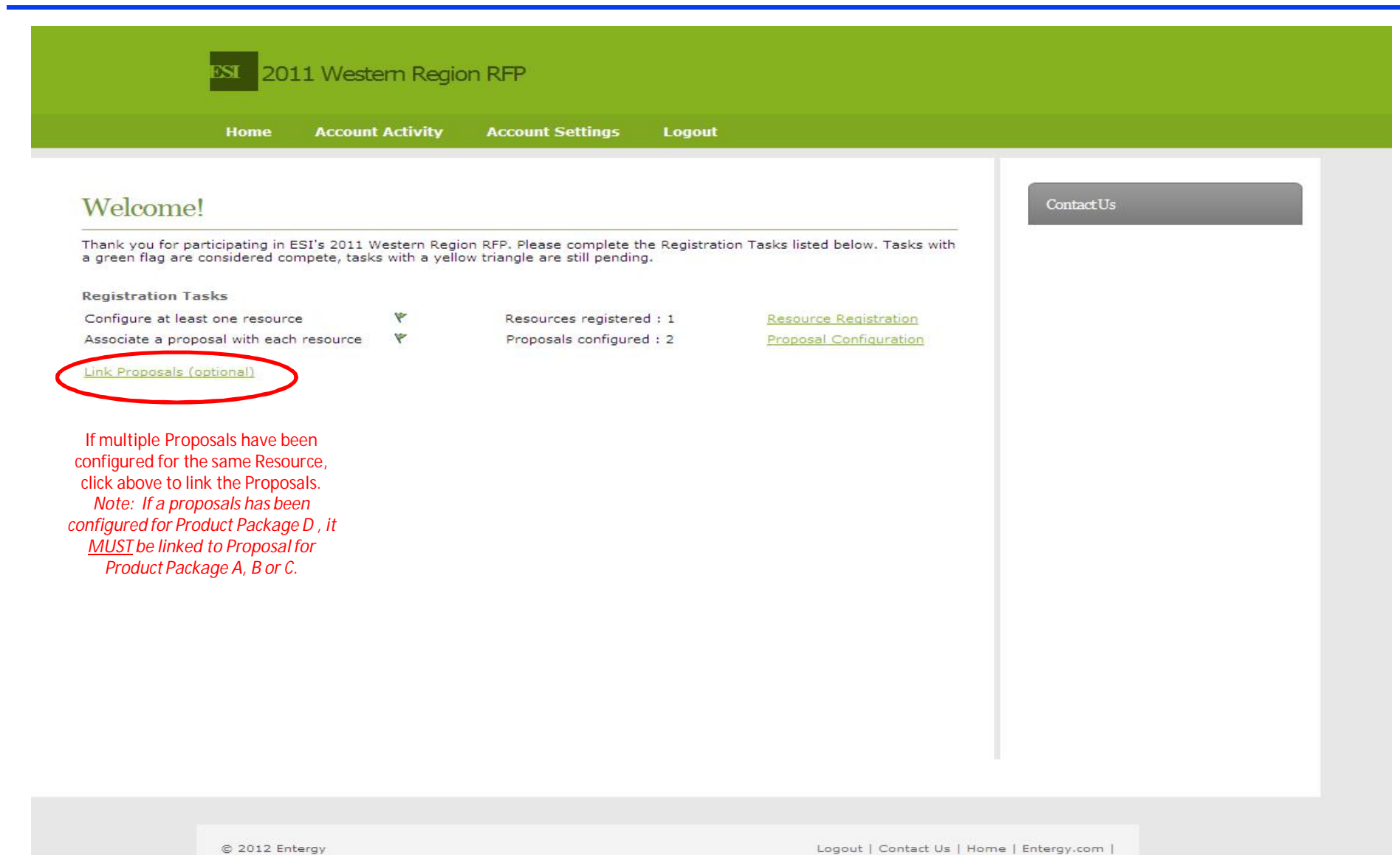

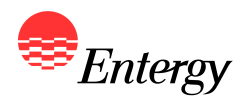

## **Step 3 – Proposal Registration (Linked Proposals)**

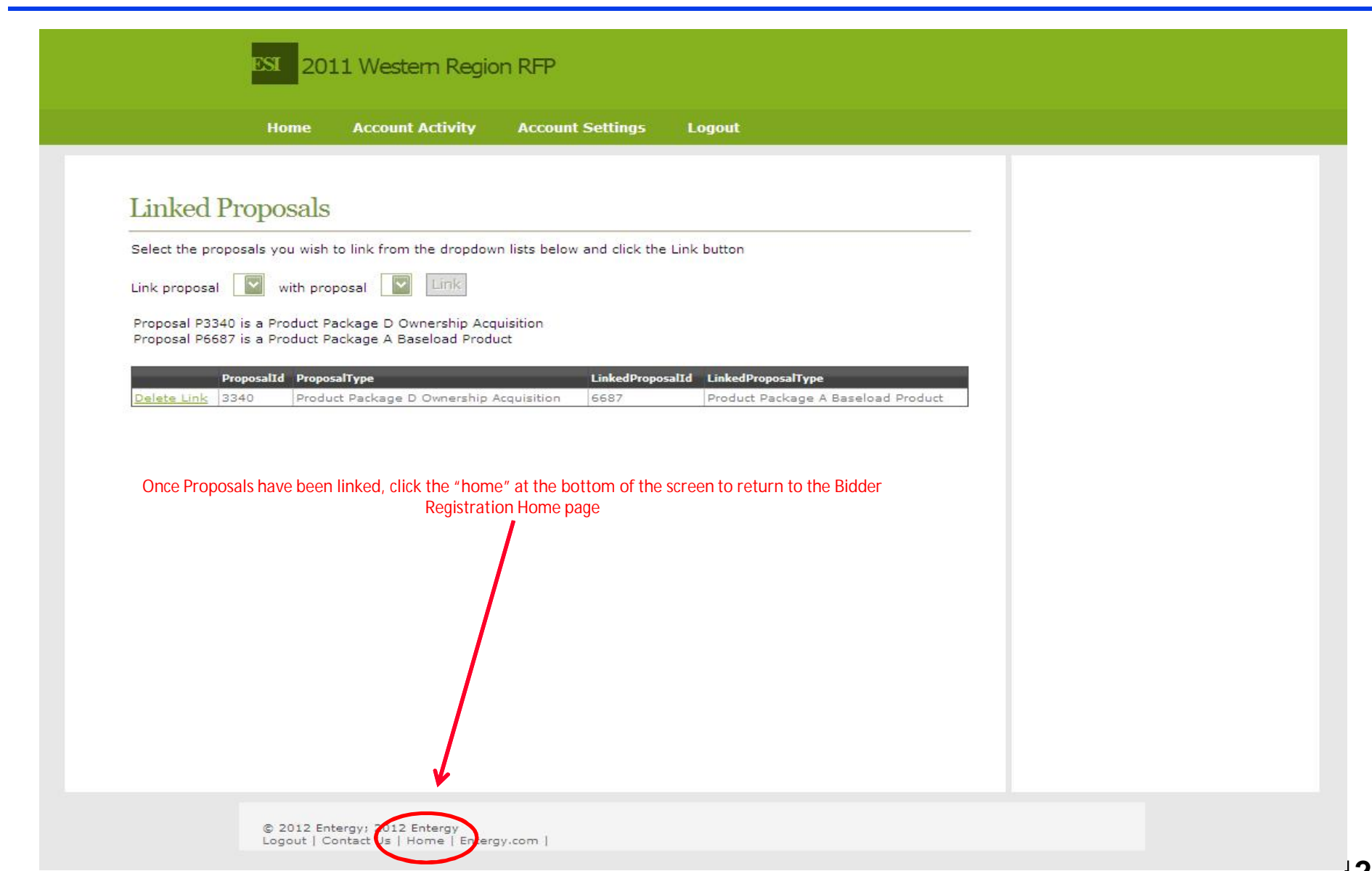

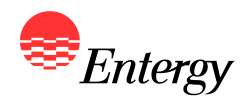

# **Updating Bidder Registration Information (UPDATE)**

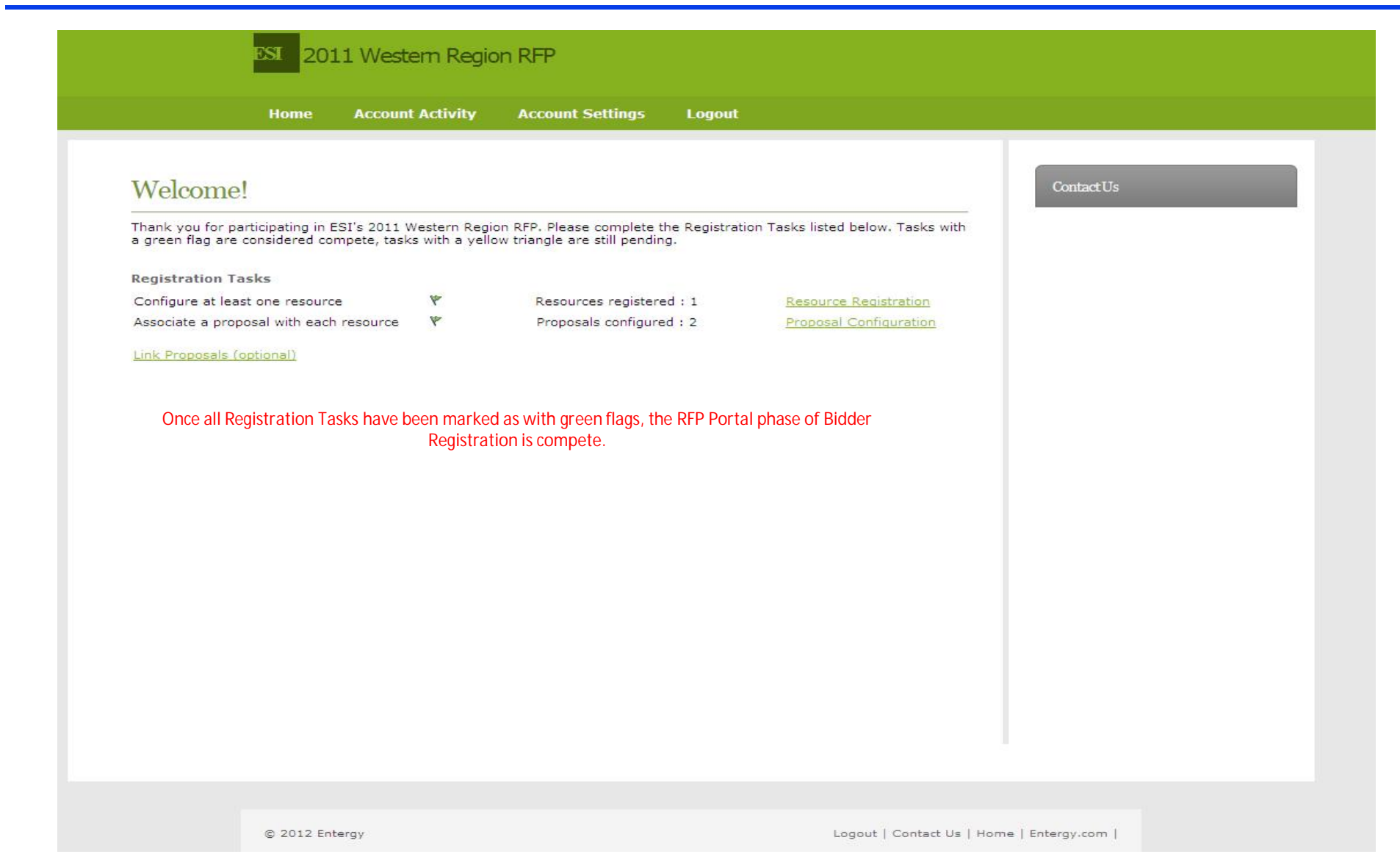

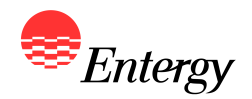

- **Following Step 3 Proposal Registration, a confirmation email with a link to the Bidder Registration Signature Page will be sent to the email address provided during Step 1 of Bidder Registration. Bidders are required to execute the Signature Page and send a copy to the RFP Administrator by no later than 5:00 p.m. CPT on February 16, 2012.** *Bidder Registration is not considered complete until the Signature Page has been received by the RFP Administrator.*
- z **A link to the Bidder Registration Signature Page is also provided on the ESI 2011 Western Region RFP Website under "RFP Documents"**